## <span id="page-0-0"></span>**Creating Printer Setting Presets (Mac)**

This page details how to set up printer setting presets for both Canon and Xerox printers. These presets make it much easier and quicker to change printer settings such as Color/Black-and-White, Simplex/Duplex, etc.

- 1. Open the print menu by clicking the print icon or File, Print.
- 2. Things will look a little bit different depending on what application you are trying to print from.
	- If you are printing from a web browser (Google Chrome, Safari, Firefox, etc.):
		- You should see a pop up that looks like the one below. Click "Print using system dialog" that is highlighted by the red box in the image below.

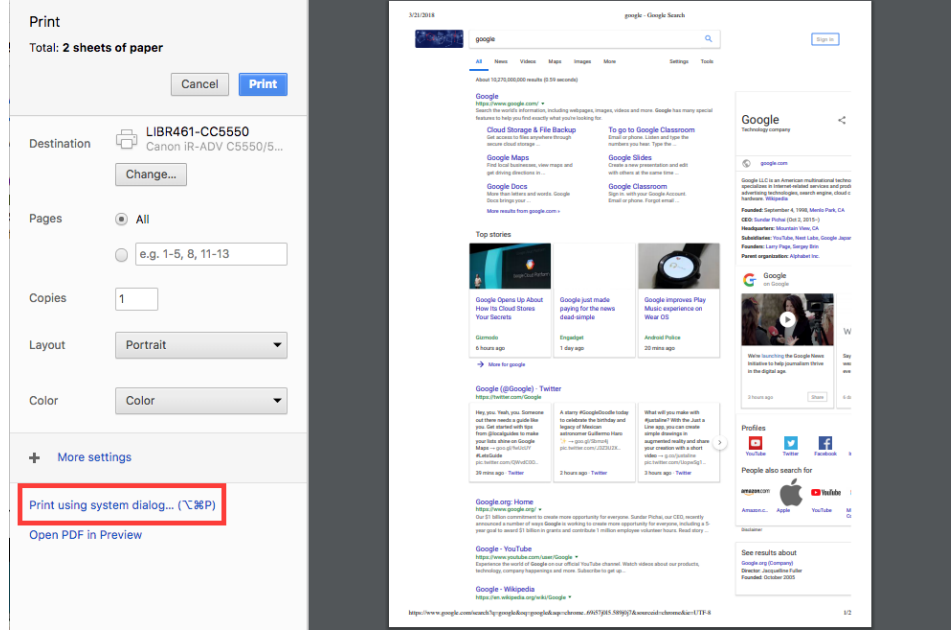

If you are printing from a Microsoft Office program (Word, Excel, Powerpoint) or another program: You should see a popup similar to the one below. Click "Show Details" (highlighted by the red box below).

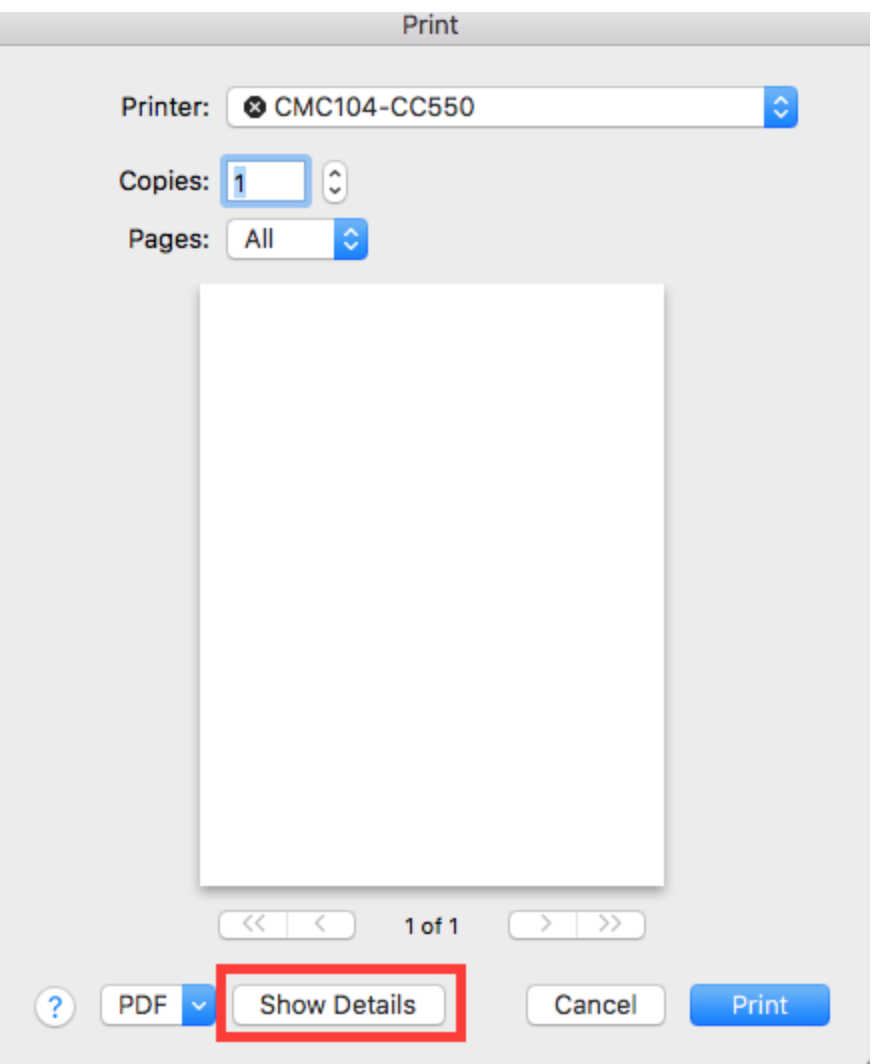

Alternatively, you may be able to advance straight to the next step. This **is frequently the case for Microsoft Word.**

3. **Make sure that you have the desired settings selected** and then click on the "Presets" drop down menu and select "Save Current Settings as Preset". You can also view current presets and the associated settings by clicking "Show Presets".

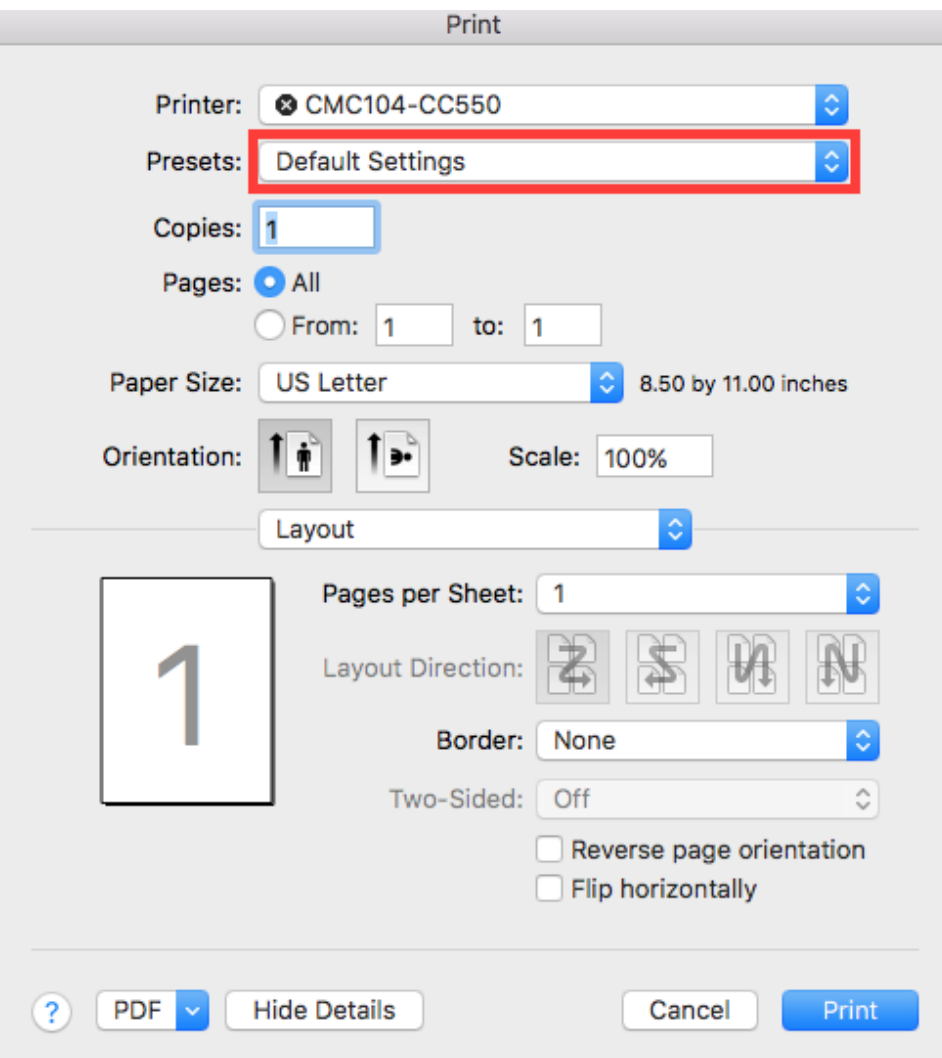

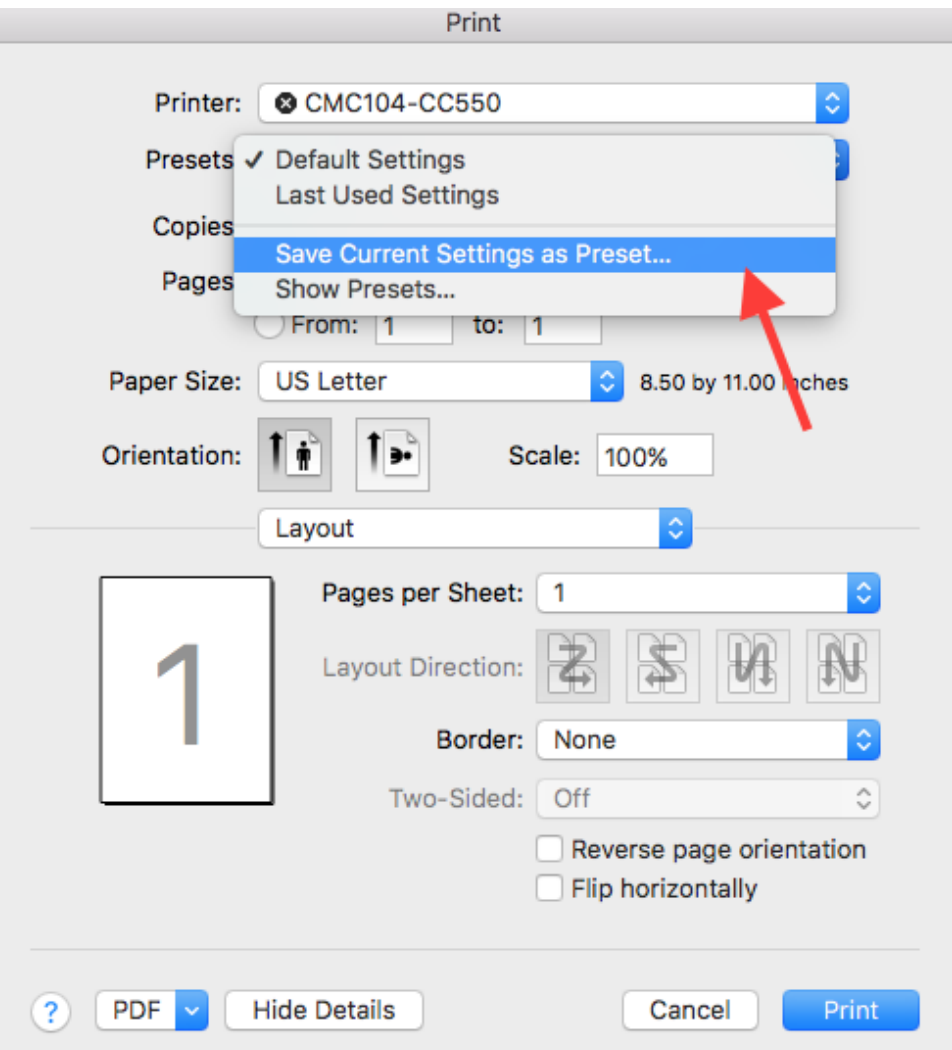

4. Enter a clear, descriptive name for the preset. If you want this preset to apply for all printers that you have added to your computer, then make sure "All printers" is selected. For example if I was creating a preset to print in color, and double-sided, I would use a name such as "Color 2- Sided". Click "OK" when done.

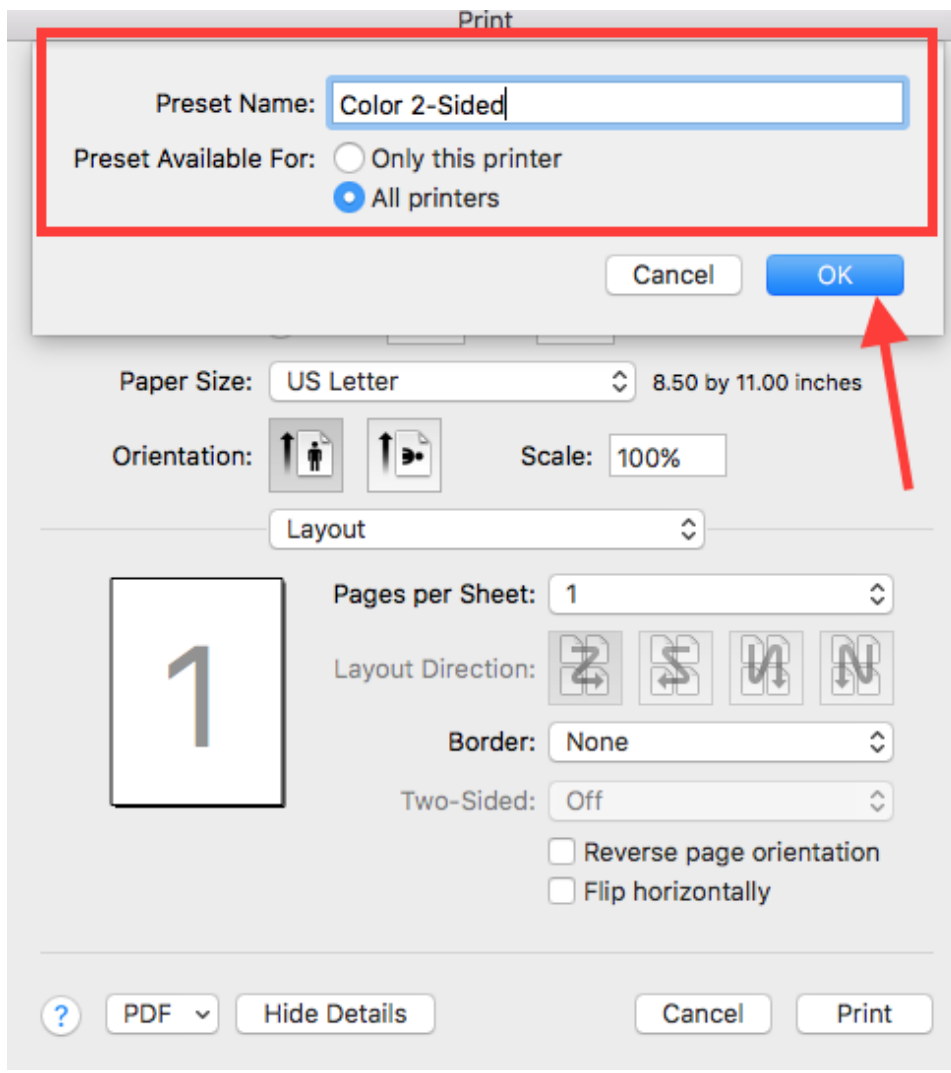

5. Your new preset should be created and ready for future use!

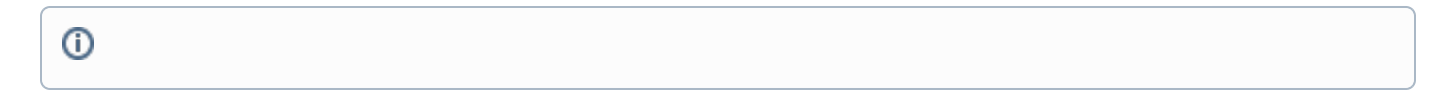

## Related articles

- [Printing at Carleton](https://wiki.carleton.edu/display/itskb/Printing+at+Carleton)
- [List of Printers Used by Refreshing Labs, Classrooms, and Student Stations](https://wiki.carleton.edu/display/itskb/List+of+Printers+Used+by+Refreshing+Labs%2C+Classrooms%2C+and+Student+Stations)
- [Enable Staple Option for Canon Printers \(Mac\)](https://wiki.carleton.edu/pages/viewpage.action?pageId=44663122)
- [Creating Printer Setting Presets \(Mac\)](#page-0-0)
- [Duplex/Simplex Printing for Canon Printers \(Mac\)](https://wiki.carleton.edu/pages/viewpage.action?pageId=44663093)